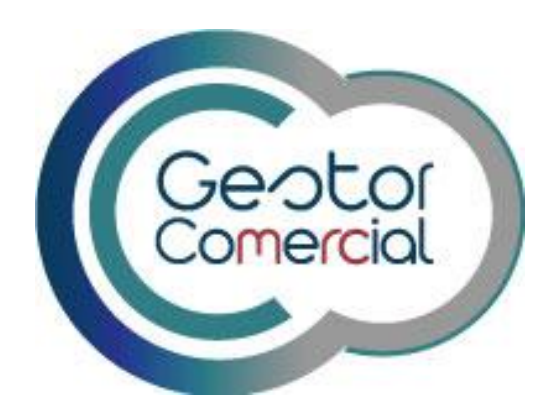

## **Primer acceso al CRM. PC y Móvil**

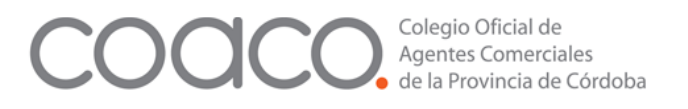

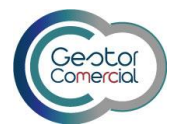

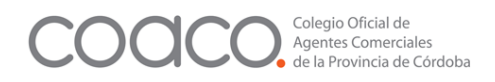

## **Primer acceso al CRM**

La primara vez que accedemos con un usuario ya creado, **si no lo hemos creado nosotros el sistema nos pedirá cambiar la contraseña:**

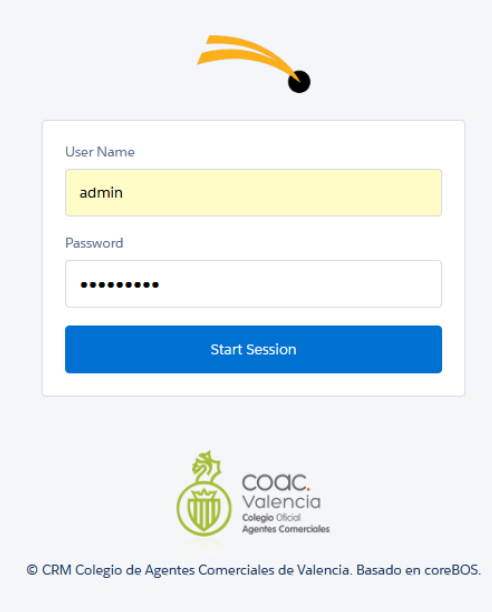

Nos dirige directamente al perfil del usuario, donde deberemos cambiar la contraseña:

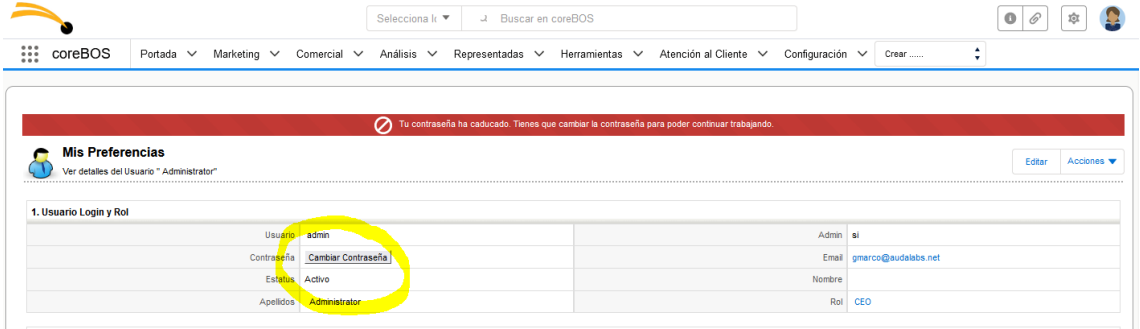

Vamos a cambiarla:

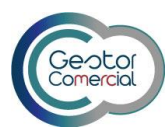

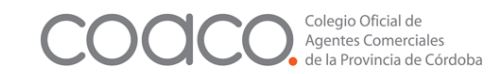

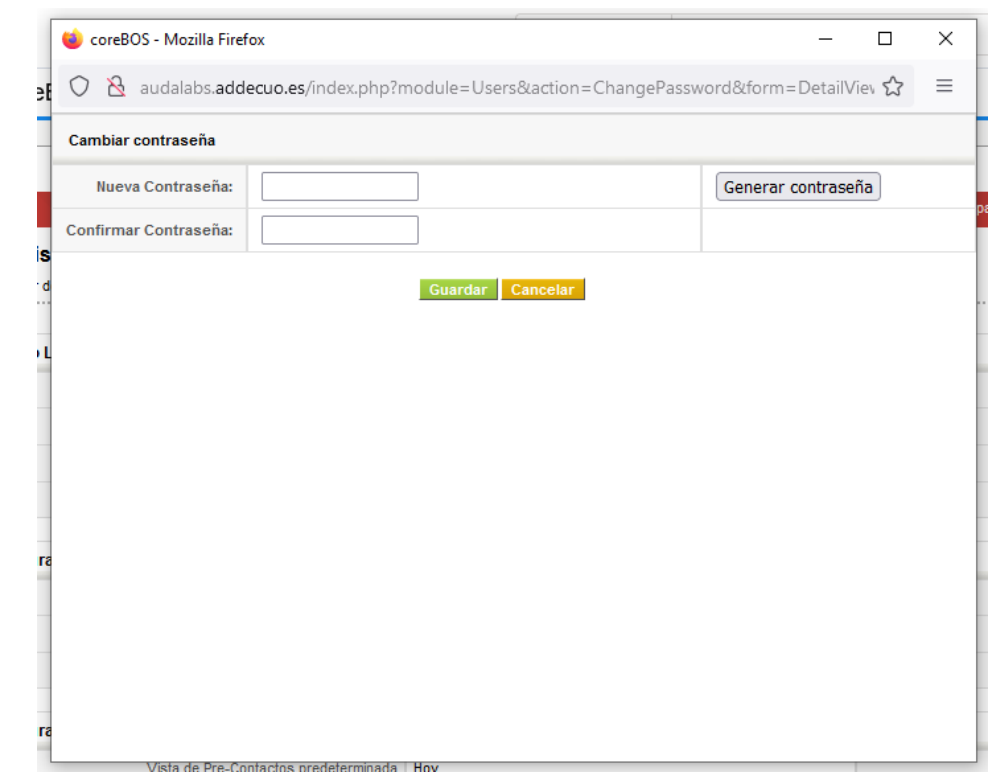

## Cambiamos la contraseña y pulsamos Guardar:

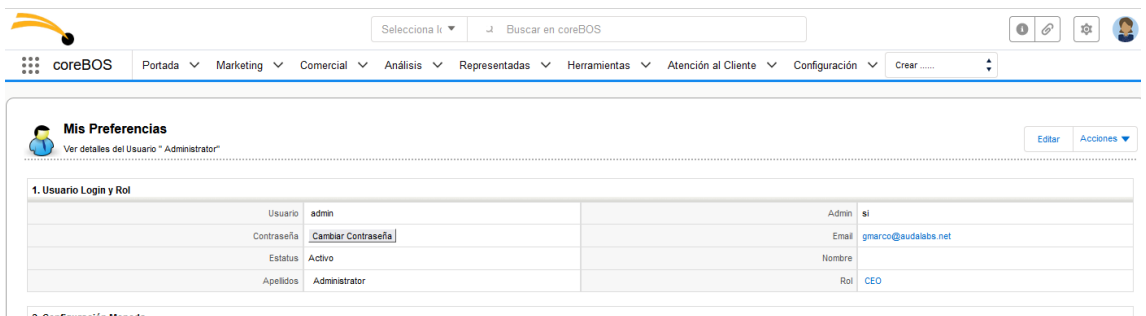

2. Configuración Monada

Una vez cambiada, podernos acceder ya a cualquier módulo.

**La próxima vez que accedemos deberemos hacerlo ya con esa nueva contraseña**.

## **Acceso al CRM desde el móvil**

Si deseamos acceder a la versión adaptada para móviles, lo haremos desde esta URL

http://micrm/modules/Mobile/

Si mi URL para PC es crm.adecuo.es, seria

```
http:// crm.adecuo.es/modules/Mobile/
```